# **JDSW Outlook Addin Crack Keygen Free Download PC/Windows [March-2022]**

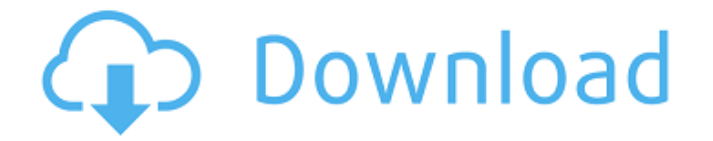

### **JDSW Outlook Addin Crack + Download [32|64bit]**

JDSW Outlook Addin Cracked 2022 Latest Version is a lightweight extension for Microsoft's email client that enables you to seamlessly assign notes to the folders you use to organize your messages. Assign your message and move or copy the email. Considering this is an extension, it goes without saying that you need to have Microsoft Outlook installed and configured on your PC. You can access the addin from the last section of the Home tab by clicking the Assign Message button. When it is launched, the window poped by the extension provides you with a list of the total number of folders in Outlook, including with name, parent folder and path. You can assign a message by searching the one you need in the dedicated section and then using the Assign Message function. It is worth mentioning that the tool allows you to move or copy the messages, find emails that feature a specific topic and it keeps the search history, in case you need it for other purposes. Cracked JDSW Outlook Addin With

Keygen is a simple and straightforward utility that provides you with a quick way to manage your folders more efficiently and add notes to messages that include the same topic at the same time. Most Outlook 2016 users are probably using the program's dynamic keep and archive rules to organize email, but you could also assign a folder to items and keep them there. Making email management easier Even if Outlook 2016 offers a myriad of options to help you manage your emails, it can still be a challenging

process to find specific items or manage them in batches. If you like to organize and keep your

messages organized, the folder or folder structure is always necessary to keep up with your email. But you also have to consider that mail needs to be read and responded to, at some point in the day. It can be a tedious task if you constantly need to review and find the right folder or folder structure. Assigning a folder to your messages makes it easier to locate and work with them, based on their content or the type of messaging. This article shows you how to create and manage folders in Outlook 2016. Although you can use folders to organize the email in Outlook 2016, you also have the option to assign a single message to a folder. With these features, you can use the option to assign multiple messages to a single folder or move them to a new folder for future reference. With these options, you can save time to manage and find your emails quickly and easily. 1) Select

#### **JDSW Outlook Addin Crack+ Free [Updated] 2022**

You can easily see a list of all the people that you are connected to via Google+, then make a list of common and less common contacts, and rapidly navigate to them. If you need to be visible on Google+, you need to "Connect" to your Google+ account. Connect to Google+ is a quick way to give your Google+ account a name and make sure you're visible to your friends on Google+. If you don't know what your Google+ "Name" is, you can easily find it in the Help menu. Select "My Account" -> "Connect" -> "Connect to Google+". All of your Google contacts are available to you so you don't need to go through Google Contacts if you want to find something specific. All of your Google+ connections (people and pages) are available to you so you don't need to go through a People Directory if you want to find something specific. Your profile contains details about you that are not visible to everyone. Information like what language you speak and your gender are visible to you alone. Your friends can view these details through your profile. There is no need to enter your Google+ username and password each time you connect to a Google+ page - this time-saving feature is available for Pages only. Import all of your data from Google Contacts into Gmail. You'll be able to add a People Card to each contact with a single click, and star that contact in your inbox or Notes. Add a People Card to your existing contacts and star or unstar that contact in your inbox or Notes. You can edit the details in the pop-up, and update the People Card to reflect whatever you'd like. All of your Gmail contacts will be visible in Gmail. You can find an address, photos and any other information for your contacts right from your inbox. Connect with a friend in a new way by sharing your Gmail contacts with them, and the other way around. You can share your contacts with friends and family, or find new friends and share contacts. The G+ Help Center provides basic help with using the G+ application. The Help Center includes a FAQ, a troubleshooting guide, and answers to general and technology-specific questions you may have. You can also find links to topics and pages that relate to G+ and to help with signing up for an account,

creating a profile or editing your profile. You can easily add friends 09e8f5149f

### **JDSW Outlook Addin**

Assign your message and move or copy the email In case of the Microsoft Outlook addin, open the Outlook client of the email program, which you want to assign a note or move a message. Click the Assign Message button on the toolbar In the window that appears, select the folder where you want to keep the message Click the Assign button The addin also allows you to search the messages that include the same topic based on the last location where the messages have been and display the newly created notes. Make the extension easier to access: Find the Addin file in the C:\Program Files\Outlook Addins. Select the file to Install by double clicking the JDSW.exe file. After the file is installed, open the Outlook client and select the folder containing the email that you want to assign a note. Click the Assign Message button in the bottom-right corner of the folder and keep the email ready to use the following steps. Search the folders that include the same topic you want to assign a note to the message. In case you need to move or copy the message, click the Assign Message button You can also assign a note to an email by selecting a subject that includes the same topic of the message, writing down your ideas on the subject or typing a text that includes your note and using the 'Attach a Note' function. The extension is an excellent tool for all those who frequently use folders in Outlook. It ensures that you can find the folder you need quickly, keep track of the messages and improve your productivity overall.package org.codehaus.jackson.map.ext; import com.fasterxml.jackson.core.JsonGenerator; import com.fasterxml.jackson.core.JsonGenerationException; import com.fasterxml.jackson.core.JsonParser; import org.codehaus.jackson.map.\*; /\*\* \* Callback called after an integer has been output. It is possible to \* filter out certain numbers, or select format of \* output. \*/ public interface IntegerSerializerFactory  $\frac{f}{\sqrt{2\pi}}$  Method called for Object that is serialized as an integer (possibly by  $*$  calling getInt()

### **What's New in the JDSW Outlook Addin?**

JDSW Outlook addin is a lightweight extension for Microsoft's email client that enables you to seamlessly assign notes to the folders you use to organize your messages. Assign your message and move or copy the email. It is worth mentioning that the tool allows you to move or copy the messages, find emails that feature a specific topic and it keeps the search history. Latest version: Latest version: 2.00 Version: 1.00 How to download jdsw outlook addin: How to download jdsw outlook addin: Download the JDSW Outlook addin, a lightweight extension for Microsoft's email client, from the

below link: Download the JDSW Outlook addin by JDSW: Download the JDSW Outlook addin by JDSW: jdsw.outlookaddin.com jdsw.outlookaddin.com is a Free web browser Extension and a Not Recommended malware JDSW Outlook addin is a lightweight extension for Microsoft's email client that enables you to seamlessly assign notes to the folders you use to organize your messages. Assign your message and move or copy the email. It is worth mentioning that the tool allows you to move or copy the messages, find emails that feature a specific topic and it keeps the search history. JDSW Outlook addin is a lightweight extension for Microsoft's email client that enables you to seamlessly assign notes to the folders you use to organize your messages. Assign your message and move or copy the email. It is worth mentioning that the tool allows you to move or copy the messages, find emails that feature a specific topic and it keeps the search history. How to download jdsw outlook addin: Download the JDSW Outlook addin, a lightweight extension for Microsoft's email client, from the below link: Download the JDSW Outlook addin by JDSW: Download the JDSW Outlook addin by JDSW: jdsw.outlookaddin.com jdsw.outlookaddin.com is a Free web browser Extension and a Not Recommended malware JDSW Outlook addin is a lightweight extension for Microsoft's email client that enables you to seamlessly assign notes to the folders you use to organize your messages. Assign your message and move or copy the email. It is worth

## **System Requirements For JDSW Outlook Addin:**

OS: Windows 7 (with Service Pack 1, Windows Vista (with Service Pack 2) or Windows XP (with Service Pack 3) CPU: Intel Core 2 Duo or better Memory: 2 GB RAM Graphics: Nvidia GeForce 8600 GTS or better with at least 256 MB of video RAM DirectX: Version 9.0 or better Sound: DirectX 9.0 compatible sound card Network: Broadband Internet connection Disc: 4.7 GB available space I'm a

Related links:

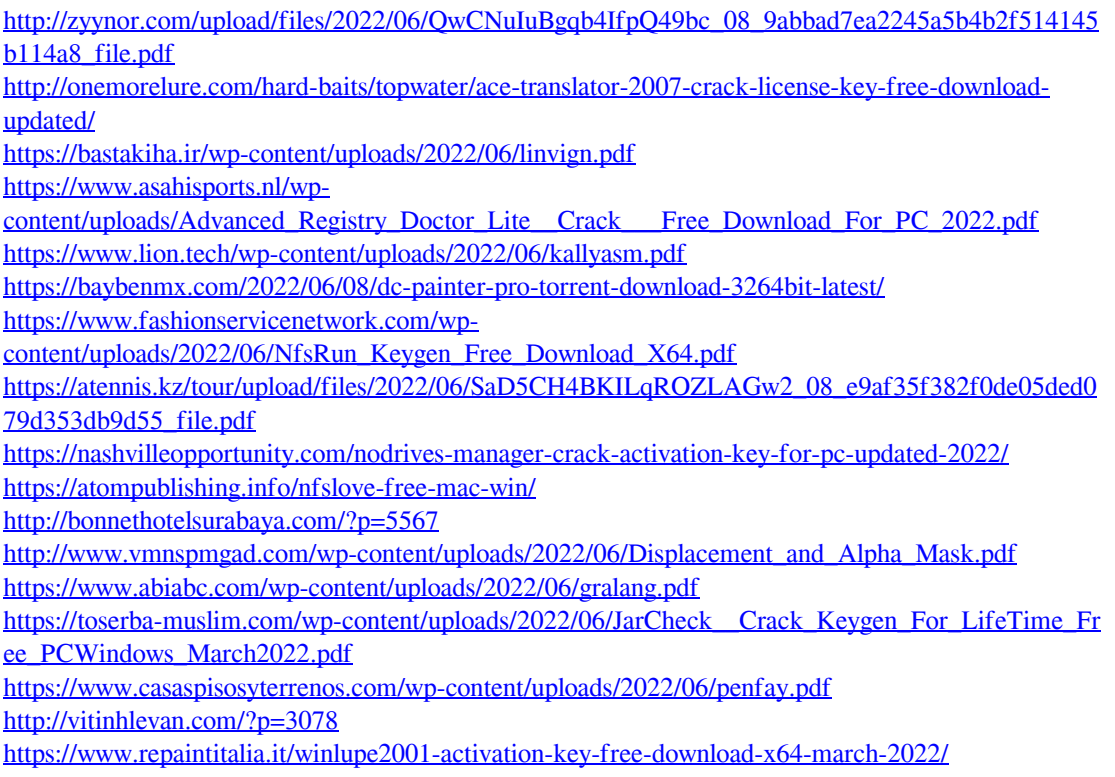

<http://kwan-amulet.com/archives/1880511> <https://wildlifekart.com/wp-content/uploads/2022/06/elsonia.pdf> <https://www.yesinformation.com/cuftulti/2022/06/inncha.pdf>